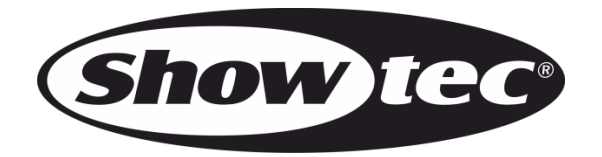

# **MANUALE**

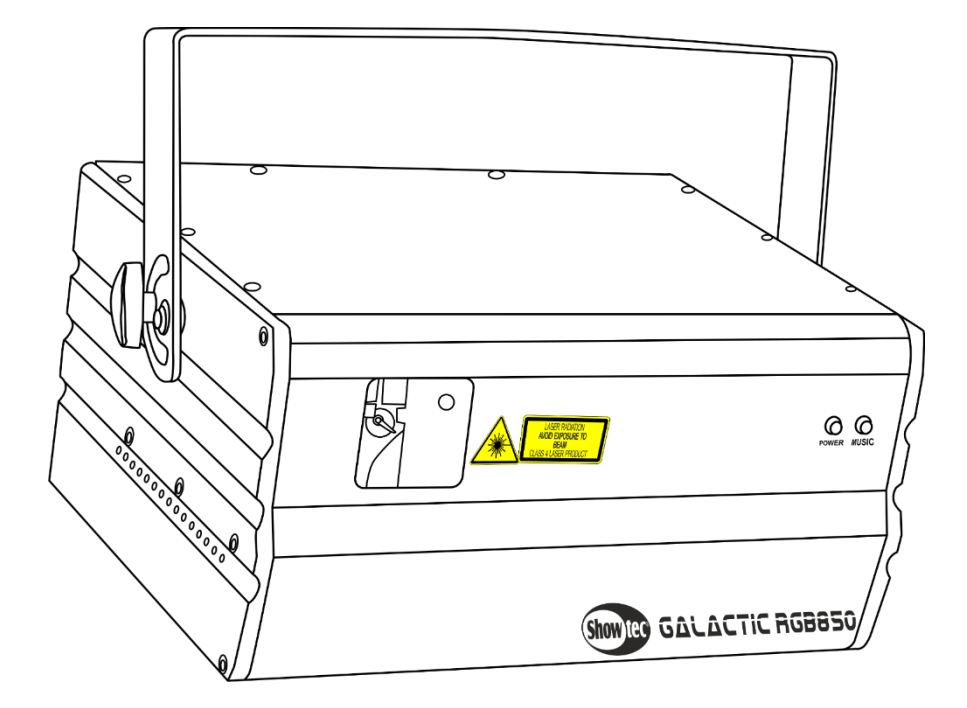

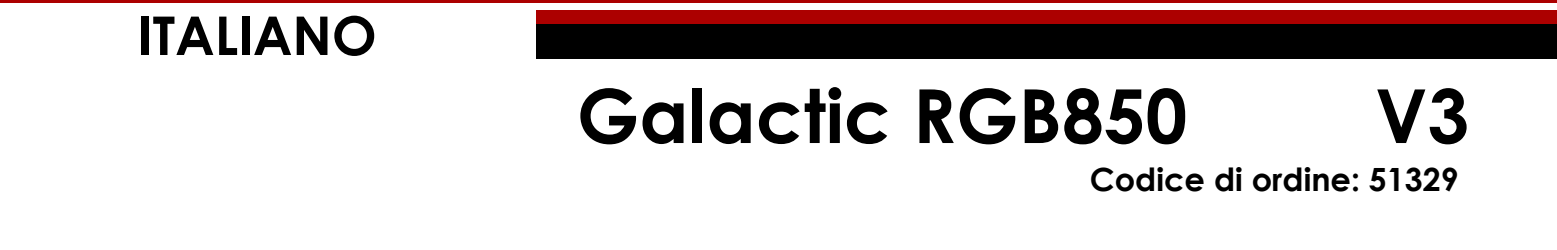

# Sommario

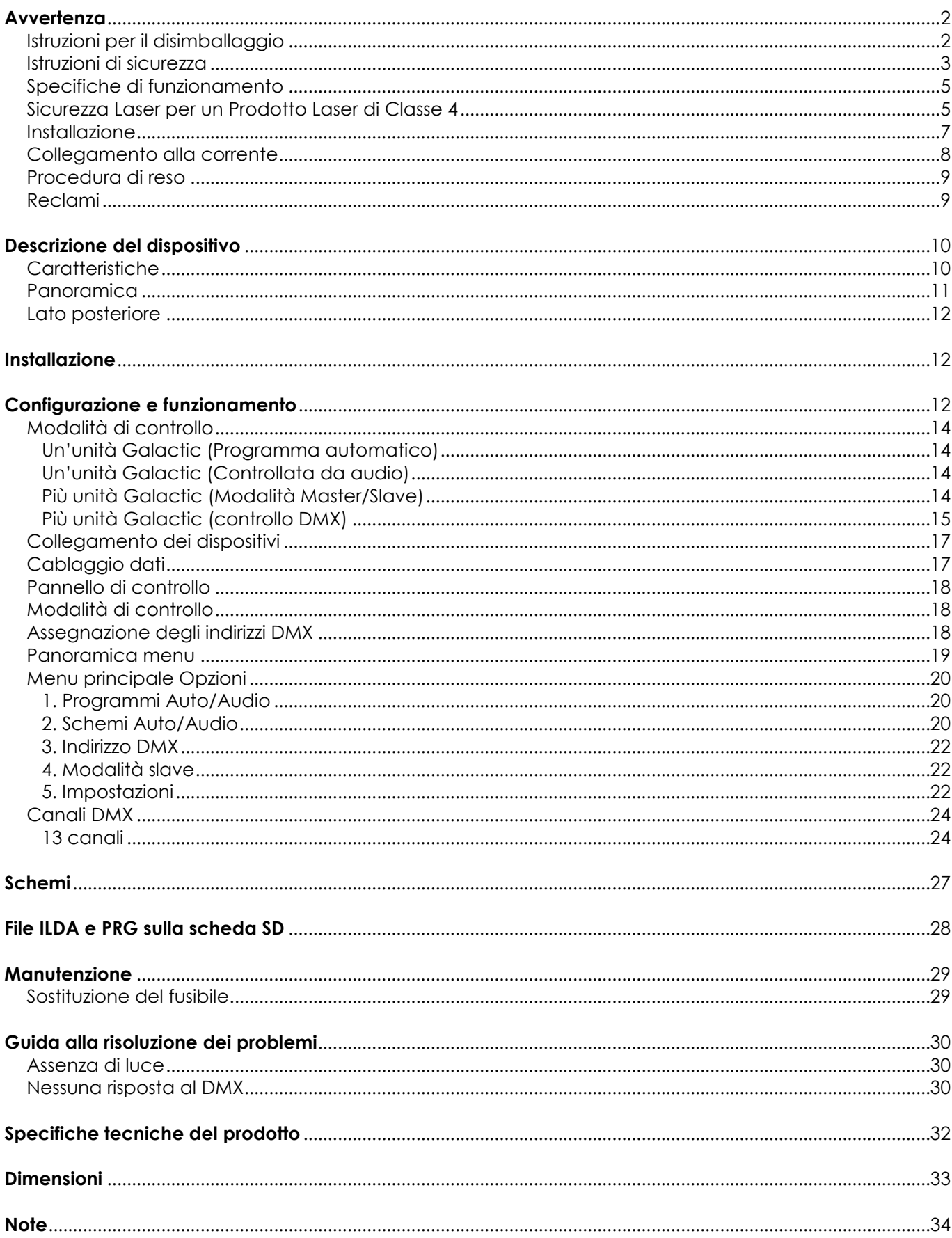

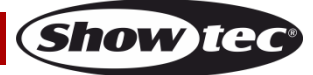

# <span id="page-2-0"></span>**Avvertenza**

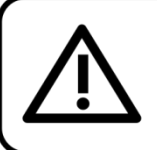

Per la vostra sicurezza vi invitiamo a leggere con attentione il presente manuale prima di iniziare le operazioni di configurazione!

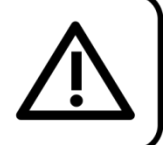

## <span id="page-2-1"></span>**Istruzioni per il disimballaggio**

Al momento della ricezione del prodotto, aprire con delicatezza la confezione e verificarne i contenuti al fine di accertarsi che tutte le componenti siano presenti e che siano state ricevute in buone condizioni. Nel caso in cui alcune componenti risultino danneggiate in seguito al trasporto o ancora nel caso in cui la confezione riporti segni di trattamento non corretto invitiamo a comunicarlo immediatamente al rivenditore e a conservare i materiali dell'imballaggio. Mettere da parte lo scatolone e i materiali dell'imballaggio. Nel caso in cui un dispositivo debba essere reso alla fabbrica, è importante che lo stesso venga restituito nella propria confezione e con l'imballaggio originale.

#### **La confezione contiene:**

- Showtec Galactic RGB850
- Cavo di alimentazione IEC (lunghezza: 1,5 m)
- 2 tasti per il dispositivo di blocco
- Presa telecomando
- Cavo DB25 ILDA da 20 m
- **Flightcase**
- Scheda SD da 2GB
- Manuale dell'utente

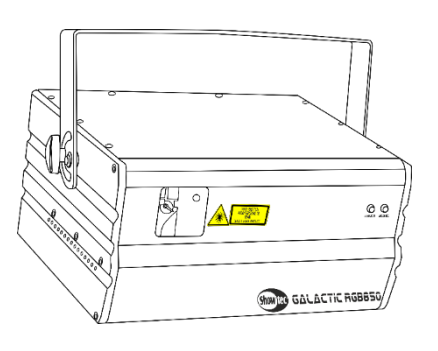

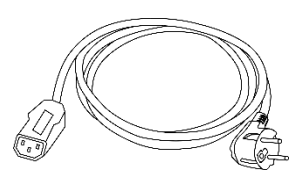

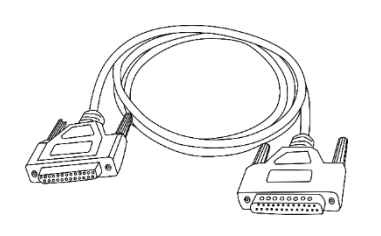

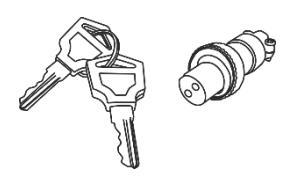

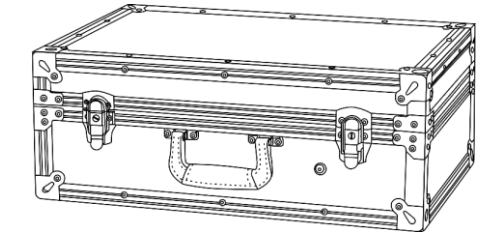

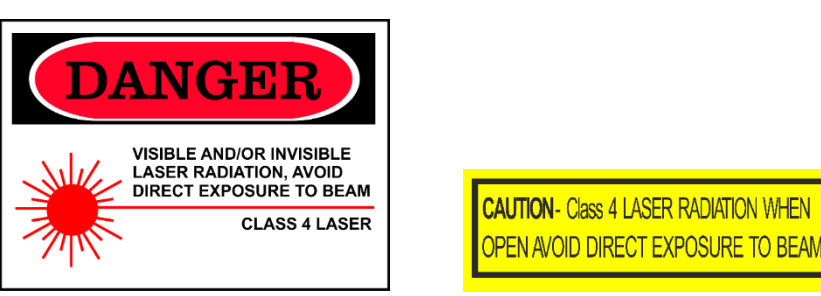

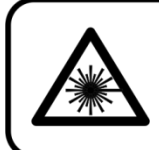

**ATTENZIONE! LESIONI AGLI OCCHI!!!** Non guardare mai direttamente la sorgente luminosa!!! Non proiettare mai un solo punto laser!!!

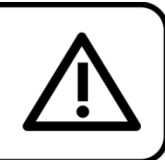

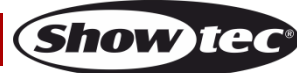

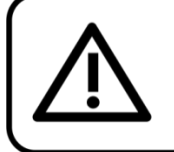

#### **ATTENZIONE!**

Tenere questo dispositivo lontano da pioggia e umidità! Scollegare il cavo di alimentazione prima di aprire l'alloggiamento!

#### <span id="page-3-0"></span>**Istruzioni di sicurezza**

Ogni persona coinvolta nel processo di installazione, funzionamento e manutenzione del dispositivo deve:

- essere qualificata
- attenersi alle istruzioni del presente manuale

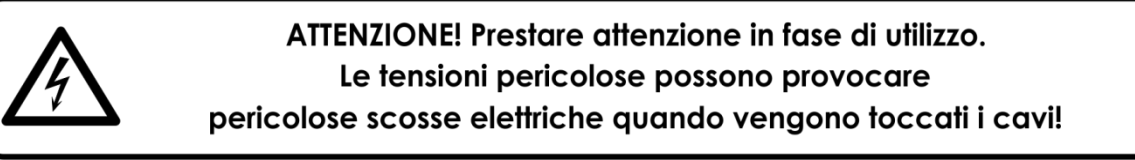

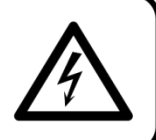

Prima di avviare la configurazione iniziale, verificare che non vi siano danni causati dal trasporto. Qualora si siano verificati danni in fase di trasporto, rivolgersi al rivenditore e non usare il dispositivo.

Al fine di mantenere condizioni perfette e di garantire un funzionamento sicuro, l'utente dovrà assolutamente attenersi alle istruzioni di sicurezza e agli avvertimenti indicati nel presente manuale. Ci teniamo a sottolineare che i danni causati dalle modifiche apportate manualmente al dispositivo non sono coperti dalla garanzia.

Questo dispositivo non contiene componenti riutilizzabili dall'utente. Per gli interventi di manutenzione invitiamo a rivolgersi unicamente a personale qualificato.

#### **IMPORTANTE:**

Il produttore non accetterà alcuna responsabilità per eventuali danni causati dalla mancata osservanza del presente manuale o da modifiche non autorizzate apportate al dispositivo.

- Evitare che il cavo di alimentazione entri in contatto con altri cavi! Maneggiare il cavo di alimentazione e tutti i cavi di corrente prestando particolare attenzione!
- Non modificare, piegare, sottoporre a sforzo meccanico, mettere pressione, tirare o riscaldare mai il cavo di alimentazione.
- Non tirare mai l'inserto del cavo o la parte femmina nel dispositivo. Il dispositivo deve sempre disporre di un quantitativo sufficiente di cavo libero. In caso contrario il cavo sarà danneggiato, il che a sua volta può causare gravi danni.
- Non rimuovere mai etichette informative o etichette di avvertenza dall'unità.
- Non usare mai nessun tipo di oggetto per coprire il contatto di terra.
- Non posizionare mai nessun tipo di materiale sopra alla lente.
- Non guardare mai direttamente la sorgente luminosa.
- Non lasciare mai i cavi allentati.
- Non usare mai il dispositivo durante i temporali. In caso di temporali, scollegare immediatamente il dispositivo.
- Mai lasciare i vari componenti dell'imballaggio (sacchetti di plastica, polistirene, chiodi, ecc.) alla portata dei bambini, in quanto possono costituire un pericolo.
- Non puntare mai il fascio laser a persone o animali!
- Non puntare mai un laser verso un aereo. Si tratta di un reato federale.
- Non puntare mai in cielo fasci laser senza un'estremità.
- Non aprire mai l'alloggiamento del laser. Gli elevati livelli di potenza laser all'interno dell'alloggiamento protettivo possono far scoppiare incendi e causare lesioni agli occhi immediate.
- Non inserire oggetti nelle prese di ventilazione.
- Non collegare questo dispositivo a un pacco dimmer.

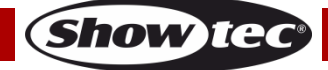

- Non aprire il dispositivo e non modificarlo.
- Non puntare i laser contro superfici altamente riflettenti, quali ad esempio finestre, specchi e metalli brillanti. Anche i riflessi di laser possono essere pericolosi.
- Non esporre l'ottica esterna (apertura) alle sostanze chimiche usate per la pulizia.
- Non usare il laser se sembra che emetta solo uno o due fasci.
- Non usare il laser se l'alloggiamento è danneggiato o aperto o se l'ottica sembra essere in qualche modo danneggiata.
- Non usare il laser senza aver prima letto e capito tutti i dati di sicurezza e i dati tecnici contenuti nel presente manuale. Non guardare mai l'apertura del laser o i fasci laser.
- Non accendere e spegnere il dispositivo in rapida sequenza; ciò potrebbe ridurne la durata di vita.
- Non scuotere il dispositivo. Evitare di esercitare una pressione elevata in fase di installazione o utilizzo del dispositivo.
- Dopo l'installazione e prima di iniziare a usare il dispositivo in pubblico, testare il laser al fine di garantirne il funzionamento adeguato. Non usare il laser qualora vengano riscontrati dei difetti. Non usare se il laser emette solo uno o due fasci laser anziché dozzine/centinaia, dato che ciò potrebbe indicare la presenza di danni alla griglia di diffrazione, e ciò a sua volta può implicare l'emissione di livelli laser più elevati.
- Servirsi del dispositivo unicamente in spazi chiusi, per evitare che entri in contatto con acqua o altri liquidi.
- Servirsi del faro unicamente dopo aver verificato che l'alloggiamento sia saldamente chiuso e che tutte le viti siano serrate correttamente.
- Usare il dispositivo solo dopo aver acquisito familiarità con le sue funzioni.
- Evitare le fiamme e non posizionare il dispositivo vicino a liquidi o gas infiammabili.
- Evitare l'esposizione degli occhi o della pelle a radiazioni dirette o deviate di un prodotto laser di classe 4.
- Quando si utilizza un prodotto laser di classe 4, verificare sempre le normative.
- Verificare sempre e posizionare il laser prima che entrino altre persone nella stanza, se il dispositivo funziona in uno spazio occupato da persone.
- Tenere sempre chiuso l'alloggiamento in fase di funzionamento.
- Lasciare sempre uno spazio libero di almeno 50 cm intorno all'unità al fine di garantirne la corretta ventilazione.
- Scollegare sempre la spina dalla presa di corrente quando il dispositivo non è in uso o prima di procedere alle operazioni di pulizia! Afferrare il cavo di alimentazione solo dalla presa. Non estrarre mai la spina tirando il cavo di alimentazione.
- Verificare che il dispositivo non sia esposto a calore estremo, umidità o polvere.
- Verificare che la tensione disponibile non sia superiore a quella indicata sul pannello posteriore.
- Verificare che il cavo di alimentazione non venga mai strozzato o danneggiato. Verificare, a cadenze periodiche, il dispositivo e il cavo di alimentazione.
- Verificare che la sezione delle prolunghe e dei cavi di alimentazione sia sufficiente rispetto al consumo energetico previsto del dispositivo.
- Nel caso in cui il cavo esterno fosse danneggiato, dovrà essere sostituito da un tecnico qualificato.
- Qualora il vetro sia palesemente danneggiato, dovrà essere sostituito al fine di evitare il degrado delle funzioni, a causa di crepe o graffi in profondità.
- Nel caso in cui il dispositivo cada o venga urtato, scollegare immediatamente l'alimentazione. Rivolgersi a un tecnico qualificato per richiedere un'ispezione di sicurezza prima di continuare a usare il dispositivo.
- Nel caso in cui il dispositivo sia stato esposto a grandi fluttuazioni di temperatura (ad esempio dopo il trasporto), attendere prima di accenderlo. L'aumento dell'acqua di condensa potrebbe danneggiare il dispositivo. Lasciare spento il dispositivo fino a che non raggiunge la temperatura ambiente.
- Nel caso in cui il dispositivo Showtec non funzioni correttamente, smettere immediatamente di usarlo. Imballare l'unità in modo sicuro (di preferenza con l'imballaggio originale), e farla pervenire al proprio rivenditore Showtec per un intervento di assistenza.
- Il dispositivo va usato unicamente da persone adulte. Il dispositivo deve essere installato fuori dalla portata dei bambini. Non lasciare mai l'unità in funzione senza che la stessa sia sorvegliata.
- Non cercare in alcun caso di bypassare l'interruttore termostatico o i fusibili.
- In caso di sostituzione servirsi unicamente di fusibili dello stesso tipo e amperaggio.

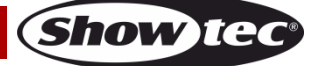

- L'uso di laser di classe IIIB è consentito unicamente se lo spettacolo viene controllato da un operatore abile e debitamente formato, che abbia familiarità con i dati contenuti all'interno del presente manuale.
- L'utente è responsabile del corretto posizionamento e funzionamento del dispositivo laser. Il produttore non accetterà alcuna responsabilità per danni causati da un cattivo uso o da un'installazione scorretta del dispositivo.
- Questo dispositivo rientra nella classe di protezione I. Sarà quindi necessario collegare il conduttore giallo/verde alla terra.
- Il laser funziona unicamente a una temperatura compresa fra 15-35ºC.
- Dopo 3 ore di funzionamento sarà necessario spegnere il laser e lasciar raffreddare il diodo laser per 30 minuti; in caso contrario il dispositivo si potrebbe danneggiare invalidando così la garanzia.
- Le riparazioni, l'assistenza e i collegamenti elettrici sono operazioni che vanno eseguite unicamente da un tecnico qualificato.
- GARANZIA: un anno dalla data d'acquisto.

#### <span id="page-5-0"></span>**Specifiche di funzionamento**

- Questo dispositivo non è stato progettato per un uso permanente. Delle regolari pause di funzionamento contribuiranno a garantire una lunga durata di vita del dispositivo senza difetti.
- La distanza minima fra l'uscita della luce e la superficie illuminata deve essere superiore a 1 metro.
- Per eliminare l'usura e migliorare la durata di vita del dispositivo, nei periodi di non utilizzo consigliamo di scollegare completamente dalla sorgente di alimentazione tramite interruttore, oppure di togliere la spina.
- La temperatura ambiente massima ta = 35°C non deve mai essere superata.
- L'umidità relativa non deve superare il 50% con una temperatura ambiente di 35° C.
- Nel caso in cui il dispositivo venga usato in altri modi rispetto a quelli descritti nel presente manuale, potrebbe subire danni invalidando così la garanzia.
- Qualsiasi altro uso potrebbe portare a pericoli quali ad esempio cortocircuiti, ustioni, scosse elettriche, incidenti, ecc.

#### *Rischiate di mettere in pericolo la vostra sicurezza e quella di altre persone!*

#### <span id="page-5-1"></span>**Sicurezza Laser per un Prodotto Laser di Classe 4**

La Classe IIIB è la classe di laser più elevata e più pericolosa, compresi tutti i laser che superano la Classe 3B AEL. Per definizione, un laser di classe 4 può bruciare la pelle o causare danni devastanti e permanenti agli occhi come risultato di riflessi diretti, diffusi, speculari o qualora il fascio venga visualizzato in modo indiretto.

Questi laser possono incendiare materiali combustibili, e ciò può causare un rischio di incendio. Questi pericoli si possono applicare anche a riflessi indiretti o non-speculari del fascio, anche da superfici apparentemente opache, a indicare che è necessario prestare estrema attenzione al percorso del fascio.

I laser di classe IIIB devono essere dotati di un interruttore a chiave oltre che di un dispositivo di blocco di sicurezza.

La luce laser è migliaia di volte più concentrata della luce da qualsiasi altra sorgente luminosa. Questa concentrazione di potenza luminosa può provocare lesioni agli occhi immediate, in primis bruciando la retina (la porzione della parte posteriore dell'occhio più sensibile alla luce). Anche se non si sente il "calore" di un raggio laser, quest'ultimo può comunque ferire o accecare voi o il pubblico. Anche piccoli quantitativi di luce laser sono potenzialmente pericolosi, anche su lunghe distanze. Le

lesioni agli occhi causate da laser possono verificarsi in un lasso di tempo ristrettissimo, anche un solo battito d'occhi.

È sbagliato pensare che dato che questi dispositivi laser suddividono il laser in centinata di fasci, oppure dato che il fascio laser viene inviato ad alta velocità, non possano causare danni se l'occhio umano vi è esposto l'occhio umano non si possa danneggiare se esposto agli stessi. Questo prodotto laser si serve di dozzine di milliwatt di potenza laser (livelli di Classe 4 internamente). Molti dei fasci individuali sono potenzialmente pericolosi per gli occhi.

È inoltre errato pensare che dato che la luce laser è in movimento è sicura. Ciò è falso. I fasci laser sono in costante movimento. Dato che le lesioni agli occhi si possono verificare in modo immediato, è fondamentale evitare la possibilità di eventuali esposizioni dirette degli occhi. Conformemente alla

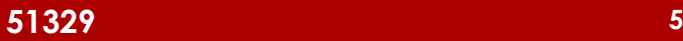

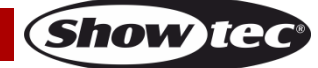

normativa sulla sicurezza a livello di laser non è legale puntare laser di Classe 4 in zone in cui le persone possono esservi esposte. Ciò è vero anche se i laser vengono rivolti verso i volti delle persone, ad esempio sulla pista da ballo.

**ATTENZIONE!** Solo i Funzionari addetti alla Sicurezza Laser, certificati in modo ufficiale da un ente normativo o da un'organizzazione addetta alla formazione, possono usare i laser di classe IIIB in pubblico. Il Funzionario addetto alla Sicurezza Laser è responsabile di tutti gli aspetti relativamente all'uso di questo laser, comprese tutte le leggi di sicurezza e le disposizioni a livello locale.

Il produttore non accetterà alcuna responsabilità per danni causati da un cattivo uso o da un'installazione scorretta del laser.

**AVOID EXPOSURE VISIBLE LASER RADIATION IS EMITTED FROM THIS APERTURE** 

**ATTENZIONE:** EVITARE L'ESPOSIZIONE AL FASCIO: Evitare il contatto diretto degli occhi con la luce emessa dal laser. Non esporre mai di proposito gli occhi o altre persone alla radiazione diretta del laser.

#### **Dichiarazione di conformità**

Il dispositivo laser è stato progettato in modo tale da essere conforme agli standard FDA e IEC per la sua classificazione.

Il dispositivo laser è un prodotto laser di Classe 4.

#### **Sicurezza Laser e informazioni di conformità**

Il laser è stato prodotto in modo tale da essere conforme alla normativa IEC 60825-1 e conformemente agli standard della FDA americana (U.S. Food and Drug Administration) elencati nel documento FDA 21 CFR 1040 e ulteriori informative sui prodotti laser.

#### **Classificazione del prodotto e identificazione dell'etichetta di produzione**

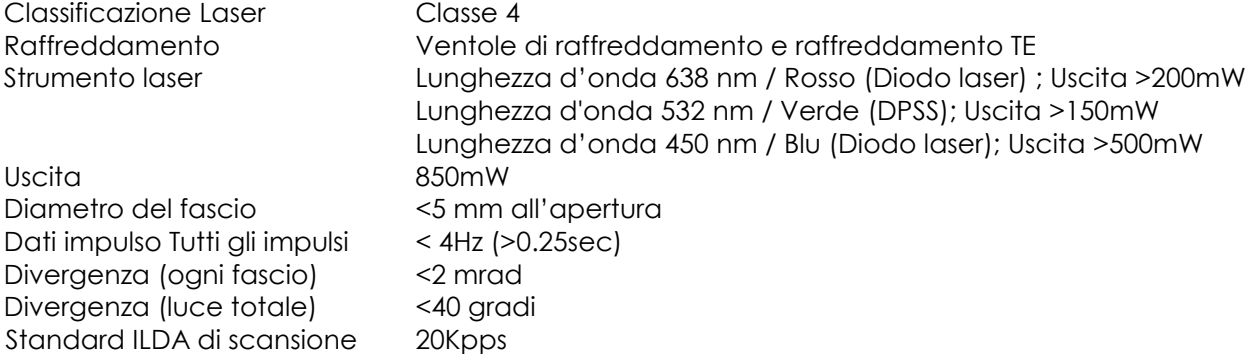

I requisiti legali per l'uso di prodotti laser da intrattenimento variano da paese a pese. L'utente è responsabile dei requisiti locali nella location/paese di utilizzo.

Per ulteriori linee guida e programmi di sicurezza per un uso sicuro dei laser rimandiamo allo Standard ANSI Z136.1 "Per un uso sicuro dei laser", disponibile da [www.lia.org/.](http://www.lia.org/) Molti governi locali, aziende, agenzie, servizi militari e di altro tipo, richiedono che tutti i laser vengano usati conformemente alle linee guida di ANSI Z136.1. La guida in merito ai Display Laser si può ottenere rivolgendosi alla International Laser Display Association, [www.ilda.com/index.htm.](http://www.ilda.com/index.htm)

**ATTENZIONE:** *L'uso di occhiali correttivi o dispositivi ottici per vedere a distanza, quali ad esempio telescopi o binocoli entro una distanza di 100mm potrebbe comportare pericoli per gli occhi.*

**CAUTION- Class 4 LASER RADIATION WHEN** OPEN AVOID DIRECT EXPOSURE TO BEAM Questo prodotto laser è un laser di Classe 4 ad alloggiamento bloccato.

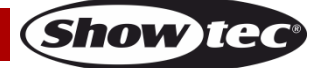

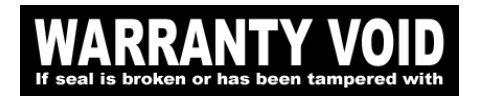

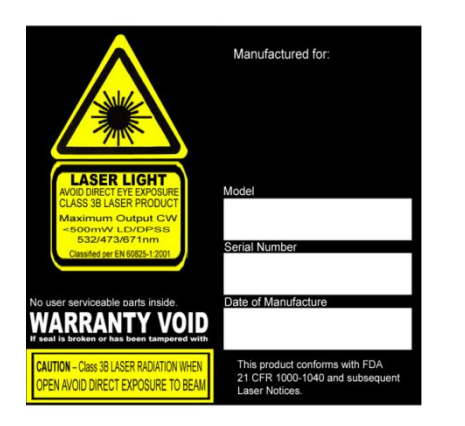

All'interno non vi sono componenti riparabili dall'utente. La manomissione o la rimozione dei sigilli di garanzia invaliderà la garanzia limitata del prodotto.

Etichetta riassuntiva contenente il Numero di modello del prodotto, il Numero seriale, la Data di produzione, Etichetta di avvertenza sulla luce laser, Etichetta "garanzia nulla" ed Etichetta alloggiamento bloccato

> Conformemente alle Normative della FDA è opportuno servirsi di questo prodotto come

indicato a sinistra.

Sicurezza derivante da un uso corretto e Informazioni di conformità

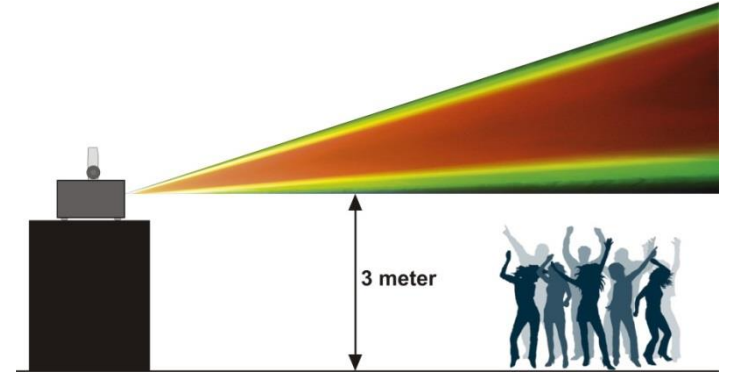

<span id="page-7-0"></span>**Installazione**

*Consultare le linee guida europee e nazionali relativamente all'installazione, fissaggio su traliccio e altre tematiche a livello di sicurezza.*

*Non cercare di installare il prodotto da soli! Rivolgersi sempre a un rivenditore autorizzato per eseguire l'installazione!*

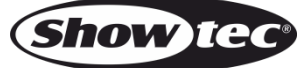

#### **Procedura:**

- Nel caso in cui il dispositivo laser venga appeso al soffitto o a delle travi, sarà necessario fare ricorso a tralicci professionali.
- Servirsi di un morsetto per installare il dispositivo laser, e la relativa staffa di montaggio, al traliccio.
- Il dispositivo laser non dovrà mai essere fissato in modo lasco nella stanza.
- L'installazione dovrà sempre essere messa in stato di sicurezza con gli appositi dispositivi, quali ad esempio reti di sicurezza o cavi di sicurezza.
- In fase di installazione, smontaggio o manutenzione del dispositivo laser, verificare sempre che l'area sottostante risulti inaccessibile a tutti.

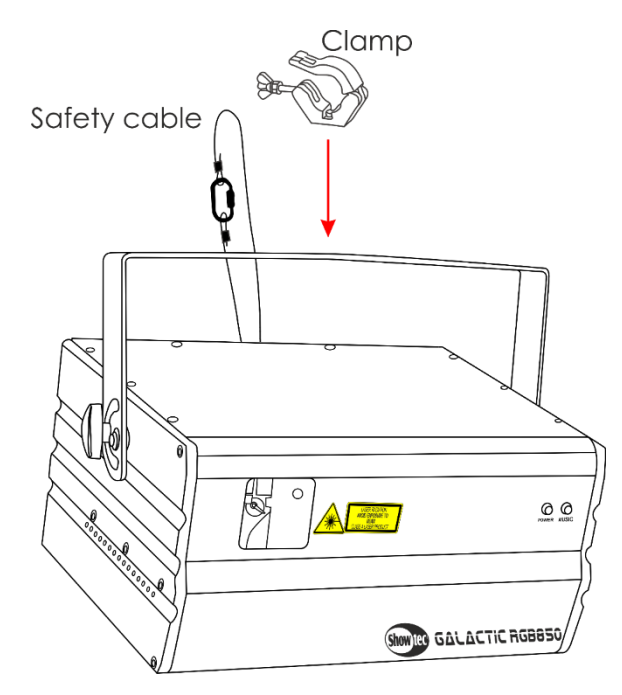

Il dispositivo Galactic può essere posizionato su palchi piani o installato su qualsiasi tipo di americana servendosi di un apposito morsetto.

Un'errata installazione potrebbe provocare gravi danni a persone e oggetti!

#### <span id="page-8-0"></span>**Collegamento alla corrente**

Collegare il dispositivo alla presa di corrente servendosi del cavo di alimentazione. Prestare sempre attenzione e verificare che il cavo del colore giusto sia collegato al posto giusto.

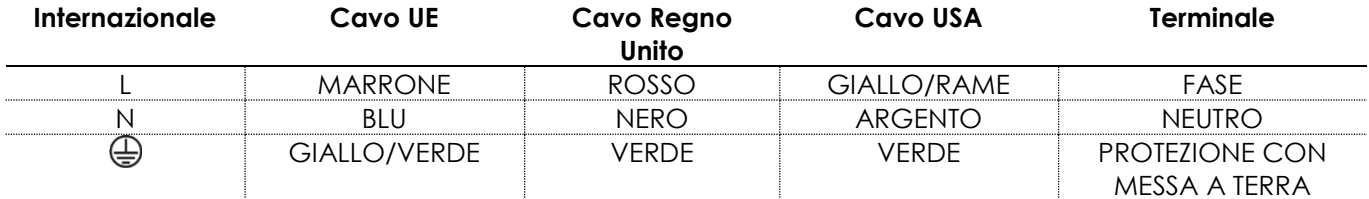

*Verificare che il dispositivo sia sempre collegato correttamente alla terra!*

*Un'errata installazione potrebbe provocare gravi lesioni e/o danni a persone e oggetti!*

![](_page_9_Picture_1.jpeg)

# <span id="page-9-0"></span>**Procedura di reso**

La merce resa deve essere inviata tramite spedizione prepagata nell'imballaggio originale; non verranno emessi ticket di riferimento.

Sulla confezione deve essere chiaramente indicato un Numero RMA (Return Authorization Number, Numero di Autorizzazione Reso). I prodotti resi senza un numero RMA verranno respinti. Highlite non accetterà i beni resi e non si assume alcuna responsabilità. Contattare telefonicamente Highlite al numero 0031-455667723 o inviare un'e-mail all'indirizzo [aftersales@highlite.com](mailto:aftersales@highlite.nl) e richiedere un numero RMA prima di rispedire la merce. Essere pronti a fornire numero di modello, numero di serie e una breve descrizione della causa del reso. Imballare in modo adeguato il dispositivo; eventuali danni derivanti da un imballaggio scadente rientrano fra le responsabilità del cliente. Highlite si riserva il diritto di decidere a propria discrezione se riparare o sostituire il prodotto (i prodotti). A titolo di suggerimento, un buon imballaggio UPS o una doppia confezione sono sempre dei metodi sicuri da usare.

#### **Nota: Nel caso in cui vi venga attributo un numero RMA, chiediamo gentilmente di indicare le seguenti informazioni su un foglio di carta da inserire all'interno della confezione:**

- 01) Il suo nome
- 02) Il suo indirizzo
- 03) Il suo numero di telefono
- 04) Una breve descrizione dei sintomi

#### <span id="page-9-1"></span>**Reclami**

Il cliente ha l'obbligo di verificare i beni ricevuti alla consegna al fine di notare eventuali articoli mancanti e/o difetti visibili o di eseguire questo controllo appena dopo il nostro annuncio del fatto che la merce è a sua disposizione. I danni verificatisi in fase di trasporto sono una responsabilità dello spedizioniere; sarà quindi necessario segnalare i danni al trasportatore al momento della ricezione della merce. È responsabilità del cliente notificare e inviare reclami allo spedizioniere nel caso in cui un dispositivo sia stato danneggiato in fase di spedizione. I danni legati al trasporto ci dovranno essere segnalati entro un giorno dalla ricezione della merce.

Eventuali spedizioni di resi dovranno essere post-pagate in qualsiasi caso. Le spedizioni di reso dovranno essere accompagnate da una lettera che spiega la motivazione del reso. Le spedizioni di reso nonprepagate verranno rifiutate, eccezion fatta nel caso in cui sussistano indicazioni contrarie per iscritto. I reclami nei nostri confronti vanno resi noti per iscritto o tramite fax entro 10 giorni lavorativi dalla ricezione della fattura. Dopo questo periodo di tempo i reclami non verranno più gestiti.

Dopo questo momento, i reclami verranno presi in considerazione unicamente nel caso in cui il cliente abbia rispettato tutte le sezioni dell'accordo, a prescindere dall'accordo da cui deriva l'obbligo.

![](_page_9_Picture_15.jpeg)

# <span id="page-10-0"></span>**Descrizione del dispositivo**

#### <span id="page-10-1"></span>**Caratteristiche**

Il dispositivo Showtec Galactic RGB850 è un laser a elevata potenza e dotato di molti effetti straordinari.

- Ottica con protezione
- Controllo DMX & ILDA
- Angolo del fascio molto ampio
- Esegue show pre-programmati da scheda SD
- Flightcase, cavo ILDA & scheda SD da 2GB in dotazione
- Quando si usano più unità insieme si possono creare spettacoli di raggi laser bellissimi contenendo i costi.
- Crea i tuoi design e spettacoli con qualsiasi tipo di software laser ILDA.
- Dotato di una coppia di scanner 20K che consente di eseguire le proiezioni più grandi e in modo più veloce con meno sfarfallii.
- Per le soluzioni di noleggio sarà possibile usare l'alloggiamento della scheda SD per eseguire show pre-programmati senza controller.
- 2 x Spettacoli Auto + 2 x spettacoli musicali
- Sarà possibile proiettare due schemi integrati contemporaneamente
- 86 schemi di spettacoli grafici animati
- Bilanciamento perfetto del colore bianco
- Interfaccia segnale ILDA rilevata automaticamente
- Mixer colore regolabile, 3D
- Fascio, Onda, Testo, Animazione, Logo
- Controllato da audio tramite microfono integrato
- Ingresso alimentazione: 100-240V AC, 50/60Hz
- Consumo di corrente: 68W
- Classe laser: IIIB
- Colori Laser: Rosso, Giallo, Verde, Blu, Porpora, Ciano, Bianco
- Potenza Laser: 850mW (200mW 638nm Rosso, 150mW 532nm Verde, 500mW 450nm Blu)
- Solo 850mW: Con l'aiuto del nuovo laser rosso 200mW 638nm, la luminosità visiva è vicina a quella di un laser RGB tradizionale con un laser rosso 660nm.
- Angolo di scansione: +/-60˚
- Velocità di scansione: 20K
- Modulazione Laser: TTL
- Modalità di controllo: Auto, Controllata da audio, DMX-512, Master/Slave, ILDA, Scheda SD
- Protocollo di controllo: DMX-512
- Canali DMX: 13 canali
- Integrato: display LCD chiaro per una facile configurazione
- Classe di protezione: IP-20
- Alloggiamento: Alloggiamento compatto in metallo resistente
- Raffreddamento: Ventola/Convezione
- Collegamenti: Connettore IEC (INGRESSO), XLR a 3 poli (INGRESSO/USCITA), Sub-D 25 Poli
- Caratteristiche di sicurezza: Interruttore a chiave, Dispositivo di blocco
- Fusibile: T1,6A/250V
- Dimensioni: 300 x 240 x 250 mm (lunghezza x larghezza x altezza) (staffa inclusa)
- Peso: 7,7 Kg

**Nota:** L'uso di questa unità richiede una conoscenza del sistema DMX.

#### **Accessori opzionali**

[51316](http://www.highlite.nl/Shop/Products/Entertainment-Lighting/Lighteffects/Lasers/Remote-Interlock) [Dispositivo di blocco](http://www.highlite.nl/Shop/Products/Showtec/Deco-Designlight/Batterylights/UR-5-Universal-IR-Remote) remoto

# <span id="page-11-0"></span>**Panoramica**

![](_page_11_Figure_2.jpeg)

**Fig. 01**

- 01) Staffa di montaggio con viti per regolare l'inclinazione
- 02) Lente laser
- 03) Spia LED di alimentazione (Rosso)
- <span id="page-11-1"></span>04) Spia LED controllo da musica (Blu)

## **Lato posteriore**

![](_page_12_Figure_2.jpeg)

**Fig. 02**

Show Te

- 05) Alloggiamento scheda SD
- 06) Pannello di controllo + pulsanti menu
- 07) Microfono integrato
- 08) Occhiello di sicurezza
- 09) Presa telecomando
- 10) Dispositivo di blocco
- 11) Controllo sensibilità audio
- 12) Manopola di controllo, dimensione Y
- 13) Manopola di controllo, dimensione X
- 14) Ingressi ILDA
- 15) Through ILDA
- 16) Spie LED RGB + ILDA
- 17) Connettore di segnale DMX a 3 poli (USCITA)
- 18) Ventola di raffreddamento
- 19) Connettore di segnale DMX a 3 poli (INGRESSO)
- 20) Connettore di alimentazione IEC CA 100-240V + Fusibile T1,6A/250V
- 21) Interruttore di alimentazione ON/OFF

# <span id="page-12-0"></span>**Installazione**

Togliere completamente l'imballaggio dal dispositivo Galactic. Accertarsi che tutta la gomma e l'imbottitura di plastica vengano rimosse. Collegare tutti i cavi.

**Non fornire alimentazione prima di aver installato e collegato tutto l'impianto. Scollegare sempre dalla presa di corrente prima delle operazioni di pulizia o di manutenzione. I danni causati dal mancato rispetto di queste indicazioni non sono coperti dalla garanzia.**

# <span id="page-12-1"></span>**Configurazione e funzionamento**

Attenersi alle seguenti istruzioni, in linea con la modalità di funzionamento preferita.

Prima di collegare l'unità verificare sempre che la sorgente di alimentazione corrisponda alla tensione indicata nelle specifiche tecniche del prodotto. Non cercare di far funzionare un prodotto progettato per 120V con una corrente a 230V o viceversa.

Collegare il dispositivo alla presa di corrente. Il dispositivo può funzionare a tempo di musica grazie al microfono integrato.

La presa/presa remota del dispositivo di blocco e i tasti di sicurezza sono inclusi nella confezione.

![](_page_12_Picture_29.jpeg)

Il dispositivo di blocco è il successore "incluso nella confezione" del dispositivo di blocco remoto opzionale [\(51316\)](http://www.highlite.nl/Shop/Products/Entertainment-Lighting/Lighteffects/Lasers/Remote-Interlock).

# **Questi dispositivi dovrebbero essere conservati col laser Galactic!!!**

Consigliamo di attenersi alle seguenti precauzioni di sicurezza:

- Il tappo del telecomando dovrebbe essere collocato sul lato posteriore **(10)** del proprio laser Galactic.
- Le chiavi dovrebbero essere messe nel dispositivo di blocco **(15)** del proprio laser Galactic.

![](_page_13_Picture_6.jpeg)

Se la presa non è collegata, il laser non funzionerà. Se la chiave non è impostata su ON, il laser non funzionerà.

![](_page_13_Figure_8.jpeg)

#### **Esclusione di responsabilità**

Si prega di notare che in alcuni paesi vi sono normative aggiuntive relativamente all'utilizzo dei dispositivi laser. Consigliamo quindi di verificare le leggi nazionali con le proprie autorità: Non ci assumiamo nessuna responsabilità per eventuali discrepanze, variazioni o adattamenti relativamente all'uso legale dei dispositivi laser.

<span id="page-13-0"></span>![](_page_13_Picture_11.jpeg)

![](_page_13_Picture_12.jpeg)

**Show** TG

## **Modalità di controllo**

- Ci sono 4 modalità: **•** Programma Auto
	- Controllato da audio
	- Master/Slave
	- DMX-512 (17 canali)

#### <span id="page-14-0"></span>**Un'unità Galactic (Programma automatico)**

- 01) Fissare saldamente il faro al traliccio. Lasciare almeno 0,5 metri su tutti i lati al fine di garantire la circolazione dell'aria.
- 02) Servirsi sempre di un cavo di sicurezza (codice di ordine 70140 / 70141).
- 03) Collegare l'estremità del cavo di alimentazione a una presa di corrente adeguata.
- 04) Quando il dispositivo Galactic non è collegato tramite cavo DMX, funziona in modalità indipendente. Rimandiamo a pagina 19 per ulteriori informazioni sui programmi automatici integrati.

#### <span id="page-14-1"></span>**Un'unità Galactic (Controllata da audio)**

- 01) Fissare saldamente il faro al traliccio. Lasciare almeno 0,5 metri su tutti i lati al fine di garantire la circolazione dell'aria.
- 02) Servirsi sempre di un cavo di sicurezza (codice di ordine 70140 / 70141).
- 03) Collegare l'estremità del cavo di alimentazione a una presa di corrente adeguata.
- 04) Quando il dispositivo Galactic non è collegato tramite cavo DMX, funziona in modalità indipendente.

Rimandiamo a pagina 19 per ulteriori informazioni sulla Modalità Controllata da audio.

#### <span id="page-14-2"></span>**Più unità Galactic (Modalità Master/Slave)**

- 01) Fissare saldamente il faro al traliccio. Lasciare almeno 0,5 metri su tutti i lati al fine di garantire la circolazione dell'aria.
- 02) Servirsi sempre di un cavo di sicurezza (codice di ordine 70140 / 70141).
- 03) Collegare l'estremità del cavo di alimentazione a una presa di corrente adeguata.
- 04) Servirsi di un cavo XLR a 3 poli per collegare i vari dispositivi Galactic e altri dispositivi.

![](_page_14_Picture_23.jpeg)

02) Segnale (-) 03) Seanale (+)

05) Collegare le unità come indicato nella Fig. 03. Collegare un cavo di segnale DMX dall'uscita "out" del primo dispositivo DMX alla presa "in" della seconda unità. Ripetere questo processo fino a collegare la seconda, la terza e la quarta unità. Sarà possibile usare le stesse funzioni sul dispositivo master di quelle descritte a pagina 19 (Programma automatico, Controllato da audio). Ciò significa che sul dispositivo master sarà possibile impostare la Modalità di funzionamento desiderata e che tutti i dispositivi slave risponderanno esattamente come il dispositivo master.

![](_page_14_Picture_26.jpeg)

![](_page_14_Picture_27.jpeg)

#### **Più unità Galactic (Configurazione Master/Slave)**

![](_page_15_Figure_2.jpeg)

#### <span id="page-15-0"></span>**Più unità Galactic (controllo DMX)**

- 01) Fissare saldamente il faro al traliccio. Lasciare almeno 0,5 metri su tutti i lati al fine di garantire la circolazione dell'aria.
- 02) Servirsi sempre di un cavo di sicurezza (codice di ordine 70140 / 70141).
- 03) Collegare l'estremità del cavo di alimentazione a una presa di corrente adeguata.
- 04) Servirsi di un cavo XLR a 3 poli per collegare i vari dispositivi Galactic e altri dispositivi.

![](_page_15_Figure_8.jpeg)

- 05) Collegare le unità come indicato nella Fig. 04. Collegare un cavo di segnale DMX dall'uscita "out" del primo dispositivo DMX alla presa "in" della seconda unità. Ripetere questo processo fino a collegare la seconda, la terza e la quarta unità.
- 06) Fornire alimentazione: Collegare il cavo di alimentazione alla presa IEC di ciascun dispositivo, quindi collegare l'altra estremità del cavo elettrico a prese di corrente adeguate, iniziando dalla prima unità. Non fornire alimentazione prima di aver installato e collegato tutto l'impianto.

![](_page_15_Picture_12.jpeg)

#### **Configurazione DMX di più unità Galactic**

![](_page_16_Figure_2.jpeg)

#### **Nota: Collegare tutti i cavi prima di collegare la corrente**

**Fig. 04**

![](_page_16_Picture_6.jpeg)

#### <span id="page-17-0"></span>**Collegamento dei dispositivi**

Sarà necessario servirsi di un collegamento dati seriale per eseguire i programmi luci di uno o più dispositivi servendosi di un controller DMX-512 oppure per eseguire programmi sincronizzati su due o più dispositivi impostati in modalità master/slave. Il numero combinato di canali richiesti da tutti i dispositivi su un collegamento dati seriale determina il numero di dispositivi che il collegamento dati è in grado di supportare.

![](_page_17_Picture_4.jpeg)

**Importante:** I dispositivi presenti su un collegamento dati seriale devono essere collegati a margherita in un'unica linea. Per essere conformi allo standard EIA-485, non vanno collegati più di 30 dispositivi sullo stesso collegamento dati. Il collegamento di più di 30 dispositivi sullo stesso collegamento dati seriale senza ricorrere all'uso di uno splitter DMX isolato otticamente potrebbe provocare un deterioramento del segnale digitale DMX. Distanza massima del collegamento dati DMX: 100 metri

Numero massimo consigliato di unità su un collegamento dati DMX: 30 dispositivi

#### <span id="page-17-1"></span>**Cablaggio dati**

Per collegare i dispositivi fra di loro sarà necessario servirsi di cavi dati. È possibile acquistare cavi DMX certificati DAP Audio direttamente da un rivenditore/distributore oppure realizzare il proprio cavo in modo autonomo. Nel caso in cui si scelga di crearsi da soli il cavo, consigliamo di servirsi di cavi dati che trasportino un segnale di alta qualità e siano meno sensibili alle interferenze elettromagnetiche.

#### **Cavi dati DMX DAP Audio**

- Cavo microfonico DAP Audio Basic multiuso. Bilanciato. XLR/Maschio 3-poli > XLR/Femmina 3-poli. **Codice di ordine** FL01150 (1,5 m), FL013 (3 m), FL016 (6 m), FL0110 (10 m), FL0115 (15 m), FL0120 (20 m).
- Cavo dati di tipo X, DAP Audio XLR/Maschio 3-poli > XLR/Femmina 3-poli. **Codice di ordine** FLX0175 (0,75 m), FLX01150 (1,5 m), FLX013 (3 m), FLX016 (6 m), FLX0110 (10 m).
- Cavo DAP Audio per gli utenti più esigenti, con qualità audio straordinarie e connettore realizzato da Neutrik®. **Codice d'ordine** FL71150 (lunghezza: 1,5 m), FL713 (lunghezza: 3 m), FL716 (lunghezza: 6 m), FL7110 (lunghezza: 10 m).
- Cavo DAP Audio per gli utenti più esigenti, con qualità audio straordinarie e connettore realizzato da Neutrik®. **Codice di ordine** FL7275 (0,75 m), FL72150 (1,5 m), FL723 (3 m), FL726 (6 m), FL7210 (10 m).
- Cavo DAP Audio da 110 Ohm con trasmissione del segnale digitale. **Codice di ordine** FL0975 (0,75 m), FL09150 (1,5 m), FL093 (3 m), FL096 (6 m), FL0910 (10 m), FL0915 (15 m), FL0920 (20 m).
- Cavo dati audio DAP FL08 DMX/AES-EBU, XLR/Maschio 5-poli > XLR/Femmina 5-poli. **Codice ordine** FL08150 (1,5 m), FL083 (3 m), FL086 (6 m), FL0810 (10 m), FL0820 (20 m).
- Adattatore DMX DAP Audio: 5-poli > 3-poli. **Codice ordine** FLA29.
- Adattatore DMX DAP Audio: 3-poli > 5-poli. **Codice di ordine** FLA30.
- Terminatore DMX DAP Audio 3-poli. **Codice d'ordine** FLA42.
- Terminatore DMX DAP Audio 5-poli. **Codice d'ordine** FLA43.

Il dispositivo Galactic RGB850 può essere usato con un controller in **modalità di controllo** o senza il controller in **modalità indipendente.**

![](_page_17_Picture_22.jpeg)

## <span id="page-18-0"></span>**Pannello di controllo**

![](_page_18_Picture_2.jpeg)

A) Display LCD B) Pulsante FUNC C) Pulsante UP (Su)

- D) Pulsante DOWN (Giù)
- E) Pulsante ENTER

**Fig. 05**

## <span id="page-18-1"></span>**Modalità di controllo**

I fari hanno un indirizzo individuale su un collegamento dati e sono collegati al controller. I fari rispondono al segnale DMX proveniente dal controller. (Quando viene selezionato e salvato l'indirizzo DMX, il controller, la volta successiva, visualizzerà l'indirizzo DMX salvato).

#### <span id="page-18-2"></span>**Assegnazione degli indirizzi DMX**

Il pannello di controllo ubicato sul lato anteriore della base consente di assegnare al faro l'indirizzo DMX, ovverosia il primo canale a partire dal quale il Galactic risponderà al controller.

Si prega di notare che, quando si usa il controller, l'unità dispone di **13** canali.

In fase di utilizzo di più dispositivi Galactic, verificare di aver impostato correttamente gli indirizzi DMX. Quindi, l'indirizzo DMX del primo dispositivo Galactic dovrebbe essere **1(001)**; l'indirizzo DMX del secondo dispositivo Galactic dovrebbe essere **1+13=14 (014)**; l'indirizzo DMX del terzo dispositivo Galactic **14+13=027 (027)**, ecc.

Al fine di controllare in modo corretto ogni Galactic invitiamo a verificare che non vi siano canali sovrapposti. Nel caso in cui due o più dispositivi Galactic abbiano lo stesso indirizzo, i fari funzioneranno in modo simile.

#### **Controllo:**

Dopo aver impostato i canali di tutti i dispositivi Galactic, sarà possibile iniziare a servirsi dei fari tramite il proprio controller luci.

**Nota:** Al momento dell'accensione, il dispositivo Galactic rileverà automaticamente la presenza o l'assenza di un segnale DMX-512. Nel caso in cui il segnale non sia presente, il problema potrebbe essere:

- Il cavo XLR dal controller non è collegato con l'ingresso dell'unità Galactic.
- Il controller è spento o difettoso, il cavo o il connettore è difettoso oppure i cavi del segnale sono invertiti nel connettore di ingresso.

**Nota:** Sarà necessario inserire un connettore di terminazione XLR (120 Ohm) nell'ultimo faro al fine di garantire una corretta trasmissione del collegamento dati DMX.

![](_page_18_Picture_20.jpeg)

#### <span id="page-19-0"></span>**Panoramica menu**

![](_page_19_Figure_2.jpeg)

**51329 19**

**Show tec** 

#### <span id="page-20-0"></span>**Menu principale Opzioni**

![](_page_20_Figure_2.jpeg)

#### <span id="page-20-1"></span>**1. Programmi Auto/Audio**

Da questo menu sarà possibile avviare diversi programmi automatici o controllati da Audio.

- 01) Premere il pulsante **FUNC** fino a che sul display non compare **. AUTOSHOW**
- 02) Premere i pulsanti **UP/DOWN** per scegliere fra 4 opzioni:

![](_page_20_Picture_7.jpeg)

**MODE** 

**MODE: SD SHOW** 

- 03) Scegliere il programma desiderato e premere il pulsante **ENTER** per confermare.
- 04) Il dispositivo Galactic avvierà immediatamente il programma desiderato, Automatico o Controllato da audio.

**Nota:** Nel caso in cui non vi sia nessun segnale audio per 3 secondi, il laser si spegne.

![](_page_20_Picture_11.jpeg)

Il software eseguirà ora un programma laser pre-programmato. La velocità e le caratteristiche dello spettacolo non possono essere modificate in questa modalità.

![](_page_20_Picture_13.jpeg)

#### <span id="page-20-2"></span>**2. Schemi Auto/Audio**

In questo menu sarà possibile attivare i programmi integrati salvati nella scheda SD.

- 01) Premere il pulsante **FUNC** fino a che sul display non compare **splus compate**  $\frac{1}{2}$
- 02) Servirsi dei pulsanti **UP/DOWN** per scorrere tutto il menu:

![](_page_20_Picture_18.jpeg)

![](_page_21_Figure_1.jpeg)

- 03) Il nome di ogni cartella deve essere lungo 8 caratteri; se il nome è più lungo degli 8 caratteri non verrà mostrato nel display.
- 04) Scegliere la cartella desiderata e premere il pulsante **ENTER** per confermare.
- 05) Premere i pulsanti **UP/DOWN** per scegliere fra **PRG** (spettacolo pre-programmato) oppure spettacolo **ILDA**.
- 06) Premere il pulsante **ENTER** per confermare lo spettacolo desiderato.

Nella scheda SD salvare solo formati ILDA. Sulla scheda SD è possibile salvare 255 file per cartella, con un massimo di 100 cartelle. La scheda SD deve essere in formato FAT32.

Per riprodurre un programma PRG, un file TXT (realizzato da laptop o PC), il file in questione si deve trovare nella stessa cartella. Se i file sono stati creati e salvati, il file TXT deve essere rinominato in \*.PRG.

Show Tec

#### **Creare uno spettacolo**

- 01) Nella cartella ANIMA ci sono 3 file ILDA; ANIMA1.ild, ANIMA2.ild and ANIMA3.ild.
- 02) Per creare il proprio spettacolo si dovrebbe creare un file di testo col seguente contesto:

ANIMA1.ild,12,3 ANIMA2.ild, 20,1

ANIMA3.ild, 18, 4

03) Salvare questo file TXT col nome ANIMA.TXT.

04) Modificare l'estensione del file da TXT a PRG.

**Spiegazione**: ANIMA1.ild,12,3

**ANIMA1.ild** è il nome del programma **ILDA**.

Il Numero **12** è la velocità dello scanner.

Il Numero **3** è il numero di spettacoli che verranno ripetuti.

#### <span id="page-22-0"></span>**3. Indirizzo DMX**

In questo menu sarà possibile impostare l'indirizzo DMX.

- 01) Premere il pulsante **FUNC** fino a che sul display non compare .
- 02) Premere i pulsanti **UP/DOWN** per scegliere l'indirizzo DMX desiderato; la gamma di regolazione è MODE: MODE: COMPresa fra **DMXADD:001 COMPRESA EXECUTE 12 DMXADD:512**

03) Impostare l'indirizzo DMX desiderato e premere il pulsante **ENTER** per confermare.

#### <span id="page-22-1"></span>**4. Modalità slave**

In questo menu sarà possibile impostare il dispositivo su Slave.

- 01) Premere il pulsante **FUNC** fino a che sul display non compare .
- 02) Premere il pulsante **ENTER** per confermare.
- 03) Qualora il dispositivo non sia stato impostato su Slave, viene automaticamente classificato come dispositivo Master. Qualora il dispositivo sia stato impostato su Slave, reagirà come il suo dispositivo Master.

#### <span id="page-22-2"></span>**5. Impostazioni**

In questo menu sarà possibile regolare diverse impostazioni.

- 01) Premere il pulsante **FUNC** fino a che sul display non compare .
- 02) Premere i pulsanti **UP/DOWN** per scegliere fra 3 sottomenu:

![](_page_22_Figure_28.jpeg)

03) Premere il pulsante **ENTER** per confermare il sottomenu desiderato.

![](_page_22_Picture_30.jpeg)

**MODE: SETTING** 

**Show Te** 

 $MODF$ 

04) Nel menu colore sarà possibile scegliere fra 3 opzioni:

![](_page_23_Picture_2.jpeg)

Colore Bianco Colori RGY

Colori completi

05) Nel menu specchio sarà possibile trovare le seguenti opzioni:

![](_page_23_Picture_88.jpeg)

- 06) L'ultima configurazione è la sensibilità audio.
- 07) Premere i pulsanti **UP/DOWN** per scegliere fra **MUSIC CONNUS (STAGE CONSTRUERT)** da sensibilità bassa a sensibilità alta.

UP/DOWN **MODE: SETTING** 

**MODE: SETTING** 

![](_page_23_Picture_11.jpeg)

#### **Modalità di controllo ILDA**

Questo laser dispone di una porta ILDA DB25, a indicare che può essere controllato dal PC.

C'è un set di auto-trasformazione all'interno dell'unità, che serve per trasformare ILDA e gli spettacoli pre-programmati. Quando viene collegato il cavo ILDA al Galactic, il dispositivo passerà alla modalità di controllo ILDA, a prescindere dalla modalità di funzionamento precedentemente attiva. Quando viene scollegata l'unità, torna al controllo programma pre-programmato.

In teoria, fino a quando il connettore ILDA B25 è connesso, un PC può controllare questa unità laser. In realtà, alcuni programmi software non sono in grado di controllare questa unità, in quanto i poli 4 e 17 della scheda di uscita non sono connessi. Questo, in realtà, è un problema molto facile da risolvere. A condizione che vengano connessi, sarà possibile controllare l'unità in oggetto.

![](_page_24_Picture_5.jpeg)

## <span id="page-24-0"></span>**Canali DMX**

#### <span id="page-24-1"></span>**13 canali**

![](_page_24_Picture_203.jpeg)

# 0-125 125 posizioni fisse sull'Asse X 126-185 Movimento da lento a veloce 186-225 Movimento con velocità casuale

Show Te

![](_page_25_Picture_260.jpeg)

#### **Canale 5 – Movimento asse Y**

![](_page_25_Picture_261.jpeg)

 $\blacktriangle$ 

 $\blacktriangle$ 

 $\blacktriangle$ 

#### **Canale 6 – Zoom**

![](_page_25_Picture_262.jpeg)

#### **Canale 7 – Scorrimento asse Y**

![](_page_25_Picture_263.jpeg)

#### **Canale 8 – Scorrimento asse X**

![](_page_25_Picture_264.jpeg)

#### **Canale 9 – Scorrimento asse Z**

![](_page_25_Picture_265.jpeg)

![](_page_25_Picture_266.jpeg)

## **Canale 11 – Onda (Il Canale 1 deve essere impostato su un valore compreso fra 221 e 255 )** 0-10 Schema originale, da lento a veloce 11-74 Effetto onda in schema con controllo della velocità, da lento a veloce 75-255 Effetto onda in schema con controllo dell'ampiezza, da lento a veloce

![](_page_25_Picture_14.jpeg)

#### **Canale 12 – Colori (Il Canale 1 deve essere impostato su un valore compreso fra 221 e 255 )**

![](_page_26_Picture_135.jpeg)

#### **Canale 13 – Schemi**

# **(Il Canale 1 deve essere impostato su un valore compreso fra 221 e 255 e il**

<span id="page-26-0"></span>![](_page_26_Picture_136.jpeg)

# **Schemi**

![](_page_27_Picture_204.jpeg)

# <span id="page-28-0"></span>**File ILDA e PRG sulla scheda SD**

WAVLG.ild xwave.ild

3D2DRudy.ild cart01.ild bass.ild 2heart.ild adler.ild cart02.ild Music.PRG diamond.ild Animails.PRG cart03.ild PIANO.ild flower.ild Bat.ild cart04.ild play.ild rose.ild bear.ild cart05.ild Valen.ild BELUGAS.ild Cartoon.PRG **Natura** Wedding.PRG bird.ild Cat.ild earthrot.ild BIRDS.ild duck.ild Nature.PRG dinosaur.ild monkey.ild planet.ild fisch.ild skunk.ild RAIN.ild fische.ild seagull.ild FISHEAT.ild **Celebraz** SLSTARS1.ild ilddolf.ild baby.ild Stars.ild kangaroo.ild bell.ild

#### **3D Beam Character Traffic**

3\_cube.ild 2\_circle.ild alice.ild 747.ild 3D.PRG 8\_circle.ild BELLE.ild balloon.ild maze.ild 8\_flower.ild Character.PRG Camero.ild molecule.ild Beam.PRG MAGIC.ild DAYBOAT.ild mystify.ild beat.ild Naked.ild formula1.ild PLASMA.ild c\_cirle.ild neptune.ild Galleon.ild SPIND.ild c\_Line.ild Pamela.ild Jet.ild SWIRL.ild cir roat.ild Vampress.ild plane.ild tunnel.ild cir\_zoom.ild wife.ild Traffic.PRG wall.ild d\_circle.ild TRAIN.ild WUERFEL.ild fan.ild **Ballo** WIWil.ild flying.ild ANI017.ild **Astratto** GRIDDOTS.ild ANI066.ild **Onda** abs01.ild Line\_cir.ild Dancing.PRG 2wave.ild abs02.ild line\_x.ild spin.ild circle\_w.ild abs03.ild lines.ild strip.ild d\_wave.ild abs04.ild p\_cross.ild taenzer.ild dot wave.ild abs05.ild radiance.ild free.ild abs07.ild turbine.ild Firework.PRG swiming.ild Abstract.PRG x\_circle.ild fwbang.ild tri\_wave.ild Glow.ild x3.ild SPKG.ild Wave.PRG SWIRLY.ild XDOTS.ild SWIRL.ild wave2.ild

#### **Musica dei cartoni animati**

MINGO.ild bimmel.ild **Sport** mouse.ild candles.ild baseball.ild OSTRIH.ild Celebrat.PRG BRONCO.ild PeaceDo.ild Cheers.ild bskball.ild Pelican.ild count.ild catch.ild RHINO.ild santa.ild robo.ild starabit.ild tree.ild skate.ild ZEBRA.ILD xmas.ild Sports.PRG

#### abs06.ild rect.ild **Fuochi d'artificio** m\_wave.ild

# **Animails** ATTACK.ild ANI055.ild **Matrimonio**

![](_page_28_Picture_33.jpeg)

# <span id="page-29-0"></span>**Manutenzione**

Il dispositivo Showtec Galactic richiede una manutenzione pressoché nulla. L'unità va comunque tenuta pulita. In caso contrario, l'emissione luminosa del faro potrebbe subire una diminuzione significativa. Scollegare l'alimentazione, quindi pulirla con un panno inumidito. Pulire il pannello del vetro anteriore con un detergente per vetri e un panno morbido. Non usare alcol o solventi. Il pannello in vetro anteriore richiede una pulizia settimanale, dato che il liquido usato per la produzione del fumo da spettacolo tende a formare residui, riducendo così la resa luminosa molto rapidamente. Non immergere in liquidi. Tenere puliti i collegamenti. Scollegare l'alimentazione, quindi pulire le prese DMX e audio con un panno inumidito. Verificare che i collegamenti siano completamente asciutti prima di collegare la strumentazione o fornire energia elettrica.

L'operatore deve verificare che gli impianti di sicurezza e delle macchine vengano ispezionati da un esperto ogni anno nel contesto di una verifica di accettazione.

L'operatore deve verificare che gli impianti di sicurezza e delle macchine vengano ispezionati da una persona qualificata una volta l'anno.

Durante l'ispezione sarà necessario prendere in considerazione i seguenti punti:

- 01) Tutte le viti usate per l'installazione del dispositivo o di componenti dello stesso devono essere saldamente fissate e non devono essere corrose.
- 02) Non vi devono essere deformazioni sugli alloggiamenti, sugli elementi di fissaggio e sui punti di installazione.
- 03) Le componenti a movimento meccanico quali ad esempio assi, occhielli e altro, non devono recare segni di usura.
- 04) I cavi di alimentazione elettrica non devono recare segni di danni o usura meccanica.

#### <span id="page-29-1"></span>**Sostituzione del fusibile**

Le sovratensioni momentanee, i corto-circuiti o fonti elettriche inadeguate potrebbero far saltare fusibili. Nel caso in cui il fusibile sia bruciato, il dispositivo non funzionerà. Nel caso in cui ciò si verifichi, invitiamo ad attenersi alle seguenti istruzioni:

- 01) Scollegare l'unità dalla presa di corrente elettrica.
- 02) Inserire un cacciavite nell'alloggiamento nel coperchio del fusibile. Sollevare delicatamente il copri fusibile. Il fusibile verrà espulso.
- 03) Togliere il fusibile usato. Nel caso in cui sia marrone o comunque scuro, significa che è bruciato.
- <span id="page-29-2"></span>04) Inserire il fusibile sostitutivo nel supporto dove si trovava il vecchio fusibile. Reinserire il copri fusibile. Verificare di servirsi di un fusibile dello stesso tipo e con le stesse specifiche tecniche. Consultare le specifiche tecniche sull'etichetta del prodotto per ulteriori dettagli in merito.

![](_page_29_Picture_17.jpeg)

# **Guida alla risoluzione dei problemi**

Questa guida alla risoluzione dei problemi è stata pensata per risolvere problemi semplici.

Nel caso in cui si verifichi un problema, attenersi ai seguenti passaggi della seguente procedura in ordine fino a che non si trova una soluzione. Una volta che il dispositivo funziona correttamente, non eseguire nessuno dei seguenti passaggi.

## <span id="page-30-0"></span>**Assenza di luce**

Nel caso in cui il faro non funzioni correttamente, rivolgersi a un tecnico per eseguire un intervento. Ipotizzare tre potenziali aree di problema: l'alimentazione, il laser o il fusibile.

- 01) Alimentazione. Verificare che l'unità sia collegata a una presa di corrente adeguata.
- 02) Il laser. Rendere il dispositivo Galactic al proprio rivenditore Showtec.
- 03) Il fusibile. Sostituire il fusibile. Rimandiamo a pagina 28 per la sostituzione del fusibile.
- 04) Nel caso in cui i precedenti punti sembrino essere in regola, collegare nuovamente l'unità alla presa di corrente.
- 05) Nel caso in cui non sia possibile determinare la causa del problema, non aprire il dispositivo Galactic; questa operazione potrebbe danneggiare l'unità e invalidare la garanzia.
- 06) Rendere il dispositivo al proprio rivenditore Showtec.

## <span id="page-30-1"></span>**Nessuna risposta al DMX**

Risposta: Ipotizzare la presenza di problemi al cavo o ai connettori DMX, un'anomalia di funzionamento del controller o ancora un'anomalia di funzionamento della scheda DMX del dispositivo.

- 01) Controllare l'impostazione DMX. Verificare che gli indirizzi DMX siano corretti.
- 02) Controllare il cavo DMX: scollegare l'unità; sostituire il cavo DMX; collegare nuovamente alla corrente elettrica. Riprovare il controllo DMX.
- 03) Stabilire se il guasto è nel controller o nel faro. Il controller funziona correttamente con altri prodotti DMX? In caso negativo, far riparare il controller. In caso positivo, recarsi da un tecnico qualificato portando il cavo DMX e il dispositivo in questione.

![](_page_30_Picture_17.jpeg)

![](_page_31_Picture_352.jpeg)

Show tec

# <span id="page-32-0"></span>**Specifiche tecniche del prodotto**

![](_page_32_Picture_227.jpeg)

Il design e le specifiche tecniche del prodotto sono soggette a variazioni senza preavviso.

 $C \in$ 

Sito web: <u>www.Showtec.info</u> Email: service@highlite.com

**Show tec** 

# <span id="page-33-0"></span>**Dimensioni**

![](_page_33_Figure_2.jpeg)

## **Flightcase:**

peso: 6,4 kg

![](_page_33_Figure_5.jpeg)

**Show ted** 

<span id="page-34-0"></span>![](_page_34_Picture_17.jpeg)

Show tee

![](_page_35_Picture_0.jpeg)

**©2018 Showtec**